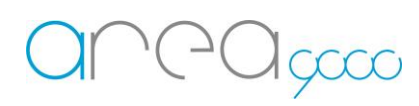

## Manuale di utilizzo del Cronotermostato

L'interfaccia si presenta con una schermata che può essere intimidatoria di primo impatto *(Fig 1)*, ma è in realtà molto semplice da utilizzare.

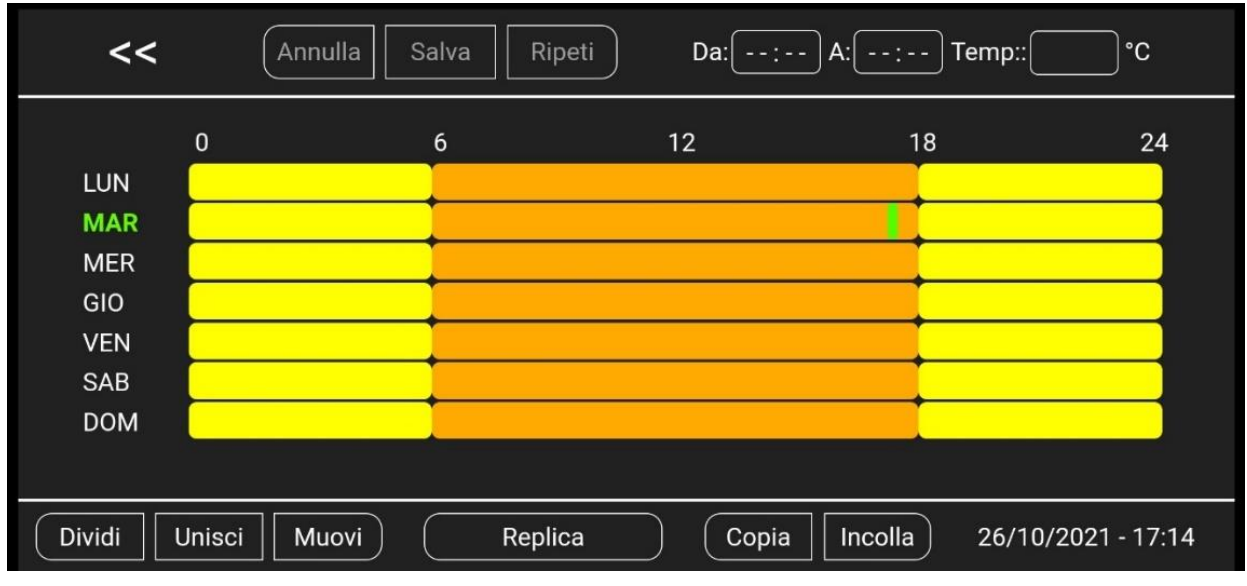

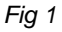

### Imposta temperatura

La schermata si presenta con sette barre orizzontali di vario colore (ognuna corrispondente ad un giorno della settimana) divise in settori, che indicano le fasce orarie configurate; più il colore della barra vira verso il rosso, più la temperatura di quella fascia è elevata.

Per impostare la temperatura procedere nel seguente modo:

- Selezionare la barra corrispondente al giorno della settimana da impostare;
- Premere il tasto "*Da:*" in alto a destra e impostare l'orario di accensione dal menu a tendina *(Fig 2)*, premere "*Conferma*";
- Premere il tasto "*A:*" in alto a destra e impostare l'orario di spegnimento dal menu a tendina, premere "*Conferma*";
- Premere il tasto "*Temp:*" in alto a destra e impostare la temperatura desiderata tramite la tastiera, premere invio; *(Fig 3)*
- Ripetere la stessa operazione per gli altri giorni della settimana.

Internet of Things – Energy management – Research & Development

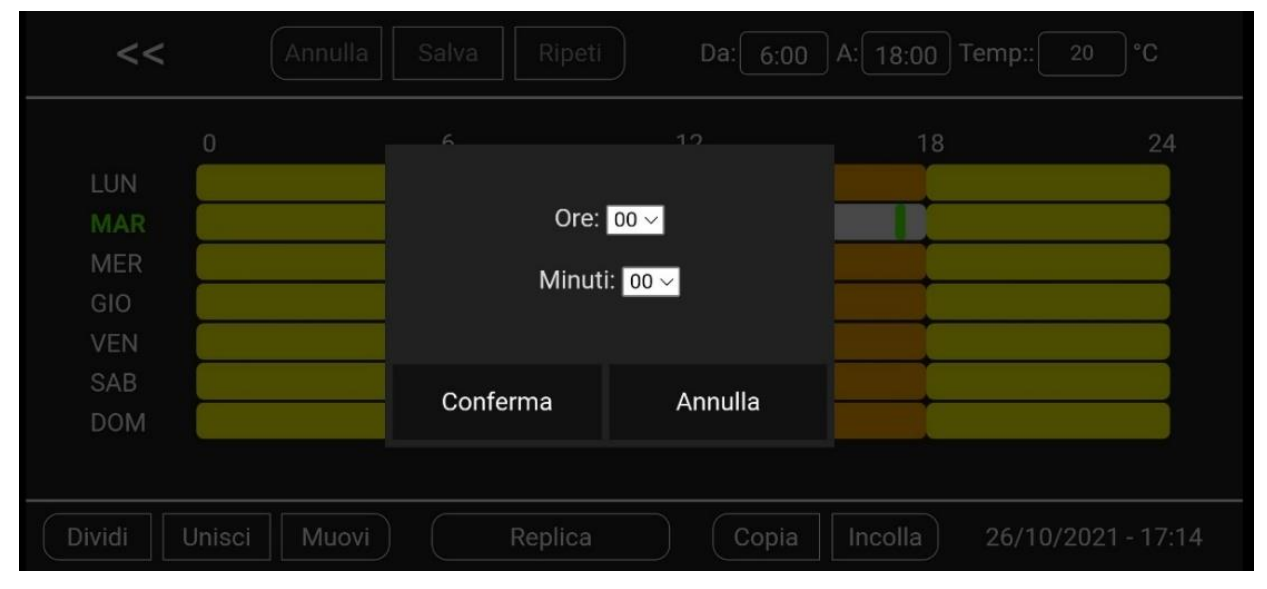

 *Fig 2*

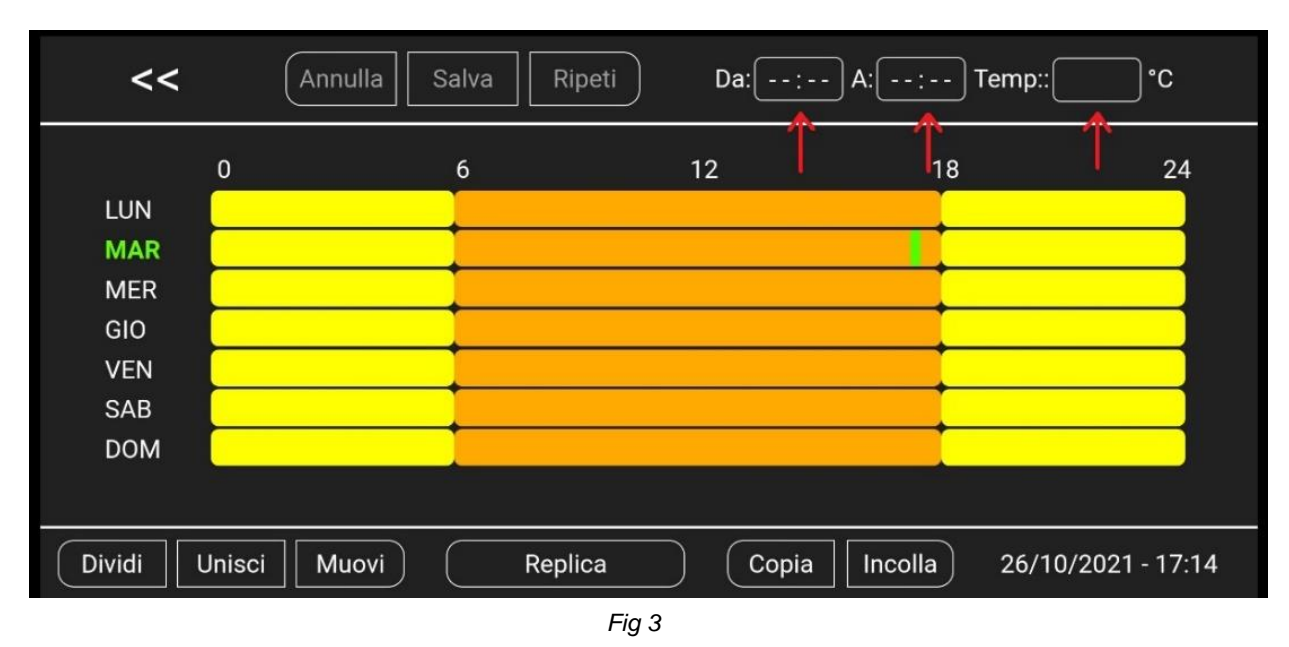

# Comandi avanzati

- *Dividi*: permette di suddividere le barre esistenti in fasce ridotte
	- o Selezionare la fascia che si desidera dividere;
	- o Premere il tasto "Dividi" in basso a sinistra e scegliere il punto di divisione della fascia;
	- o I due segmenti ottenuti potranno essere configurati indipendentemente.
- *Unisci*: permette di unire tra di loro le barre
	- o Selezionare il tasto "Unisci" in basso a sinistra;
	- o Premere i segmenti che si desidera unire.
- *Muovi*: permette di aumentare o diminuire la lunghezza delle fasce orarie a proprio piacimento
	- o Selezionare il tasto "Muovi" in basso a sinistra;
	- o Toccare il margine del segmento per trascinarlo;
	- o Rilasciare all'orario desiderato. *(Fig 4)*

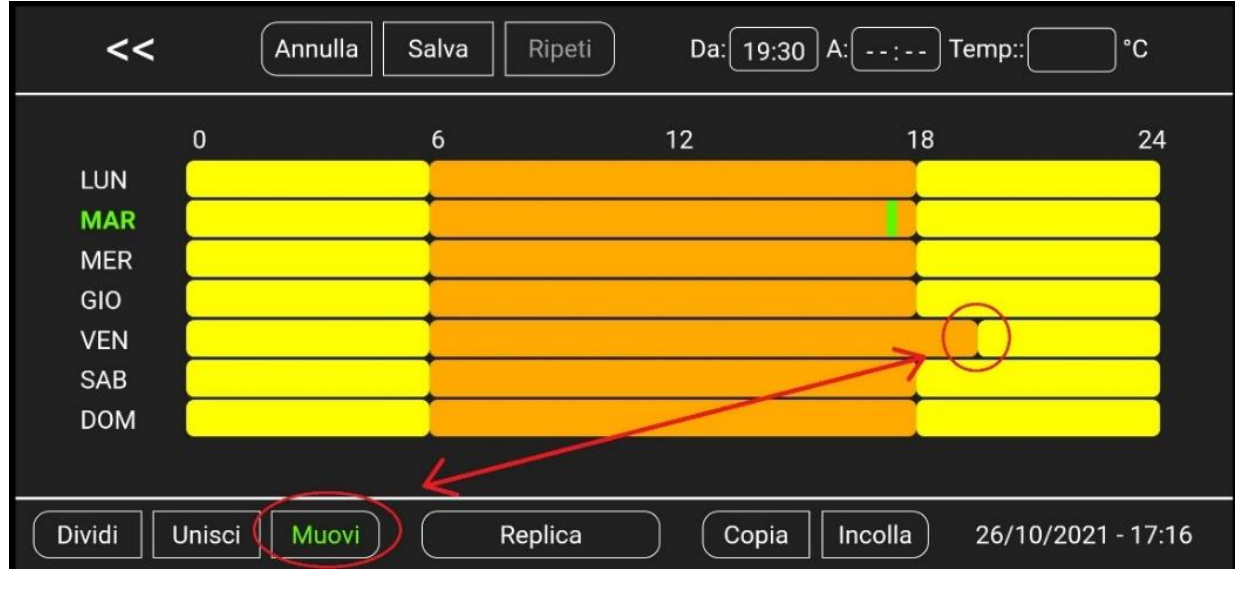

 *Fig 4*

- *Replica*: permette di copiare il Cronoprogramma per intero su di un'altra zona termica
	- o Selezionare il tasto "Replica" in basso al centro;
	- o Scegliere dall'elenco la zona termica su cui applicare il Cronotermostato;
	- o Premere "Conferma". *(Fig 5)*

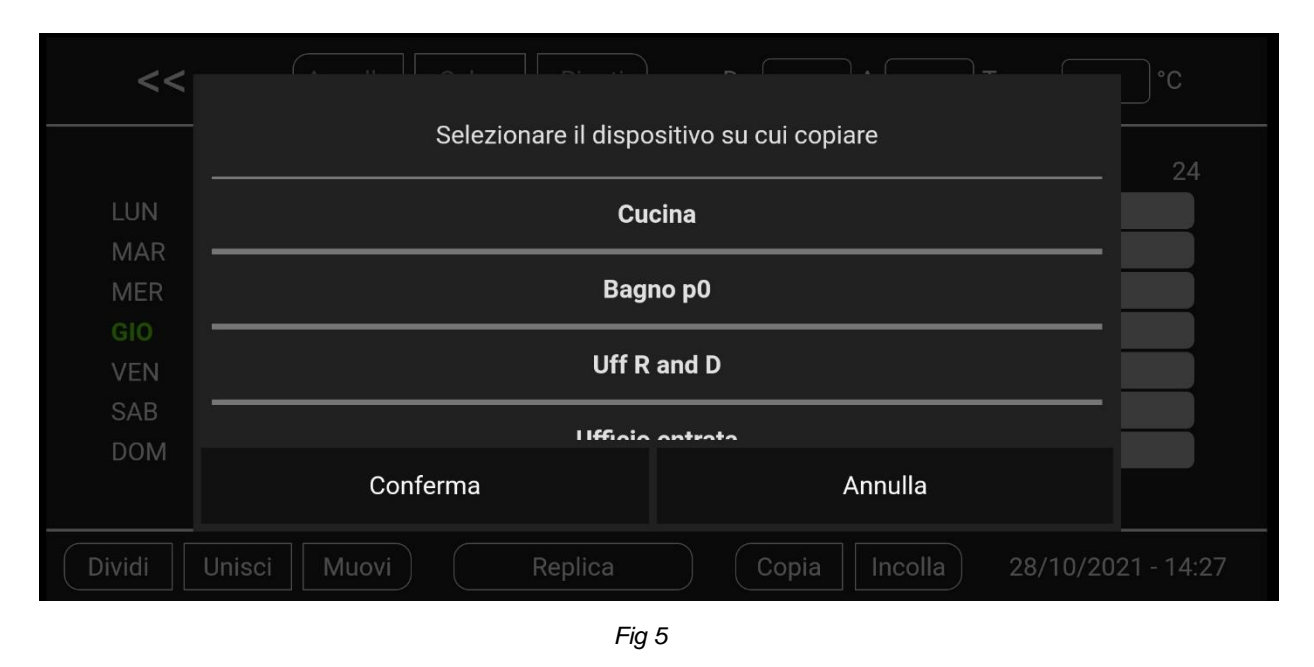

- *Copia e Incolla*: permette di copiare il Cronoprogramma di un intero giorno applicandolo ad un altro/i
	- o Selezionare il tasto "Copia" in basso a destra;
	- o Scegliere il giorno da copiare premendo la relativa barra;

Attenzione: il sistema passa automaticamente alla modalità incolla, non è necessario selezionarne il tasto. Finché si visualizza il tasto di colore verde l'opzione rimane attiva, premere per disattivare. *(Fig 6)*

o Selezionare i giorni su cui applicare il Cronoprogramma precedentemente copiato.

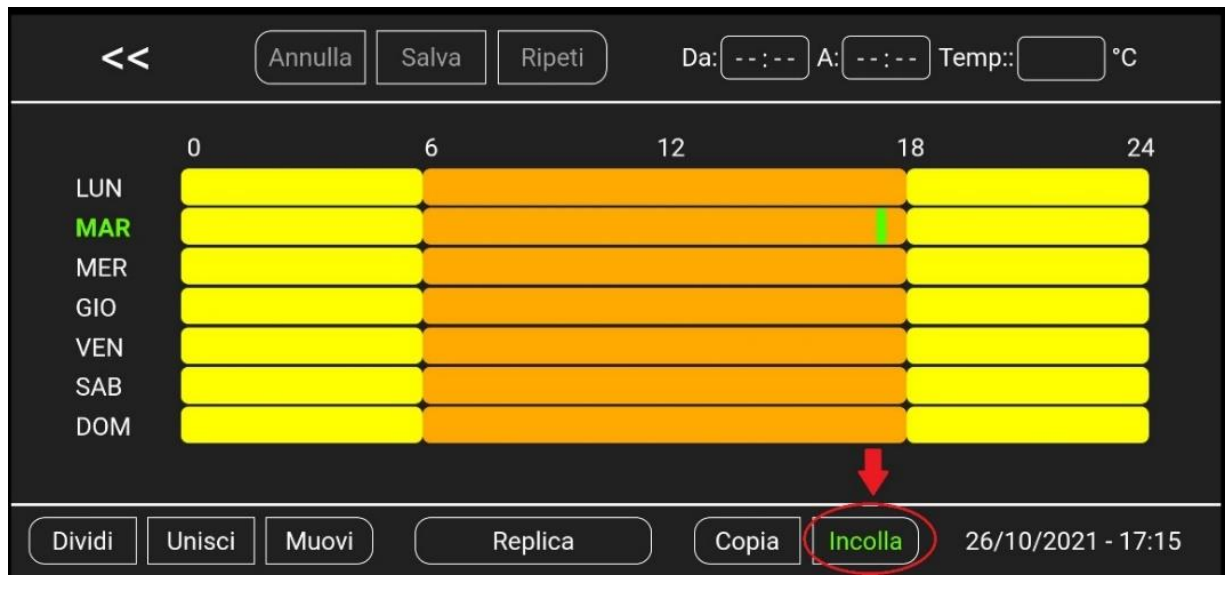

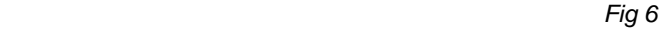

- *Annulla*: permette di annullare l'ultima modifica effettuata
- *Salva*: permette di salvare le impostazioni effettuate
- *Ripeti*: permette di rifare l'ultima azione annullata

Quando si ha finito di effettuare modifiche, in alto a sinistra è presente il pulsante indietro (**<<**): questo pulsante torna alla schermata precedente, ma avvisa se sono presenti modifiche non salvate.